# **Control the Object of Switch Type**

## Controlling objects of Switch type

Clicking a graphic object with an object of Switch type connected to control (the user has insufficient access rights) opens the control window that contains of at most 5 tabs (displaying of the tabs described below depends on the object configuration and the HI settings - the parameter [Simple window for](https://doc.ipesoft.com/display/D2DOCV21EN/Console+preferences#Consolepreferences-simplesswitchcw)  [Switches](https://doc.ipesoft.com/display/D2DOCV21EN/Console+preferences#Consolepreferences-simplesswitchcw)):

[Acknowledge](#page-0-0) **[Command](#page-0-1)** [Default value](#page-1-0) [Blockade](#page-1-1) [Normal status](#page-2-0)

#### <span id="page-0-0"></span>**Acknowledge**

The tab allows to acknowledge current value and control current process alarm of the object.

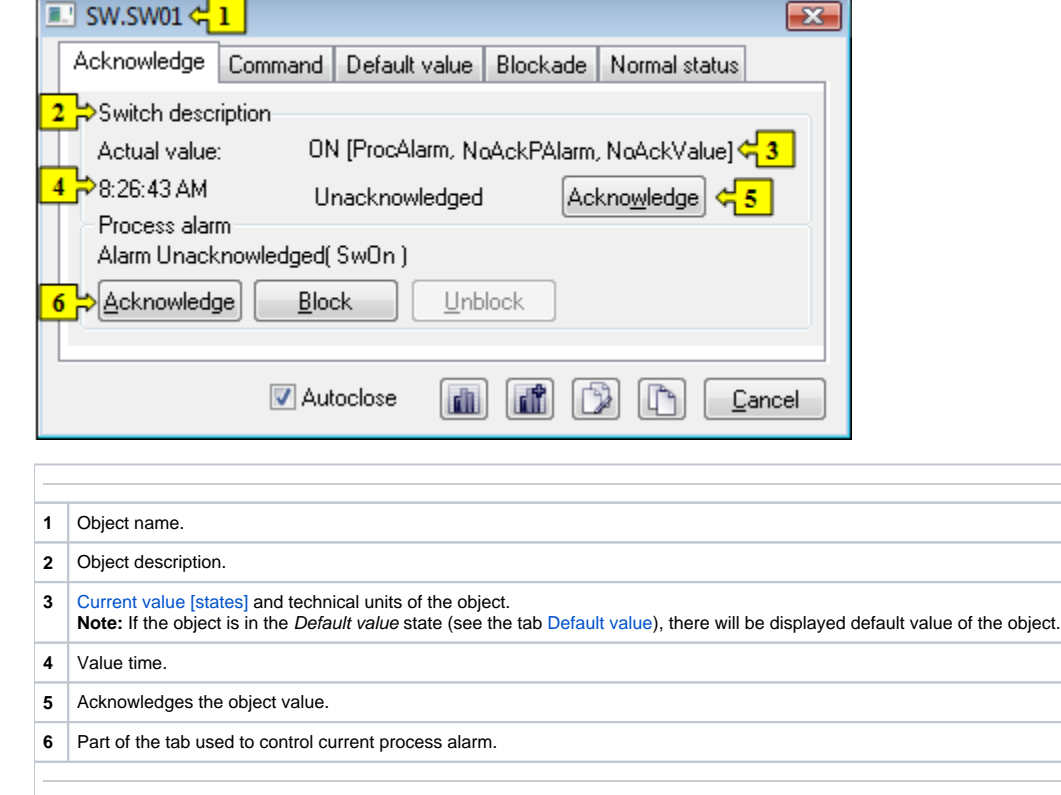

#### <span id="page-0-1"></span>**Command**

The tab is used to command the switch.

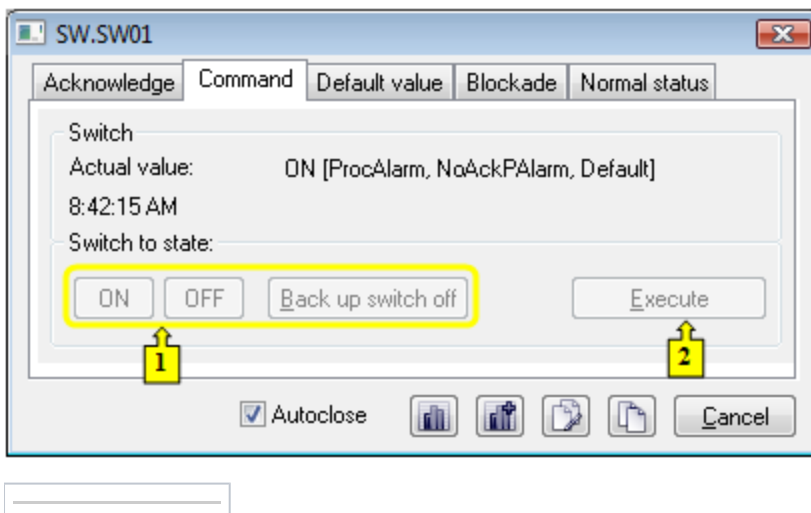

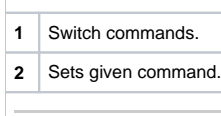

#### <span id="page-1-0"></span>**Default value**

The tab allows to set and use a default value.

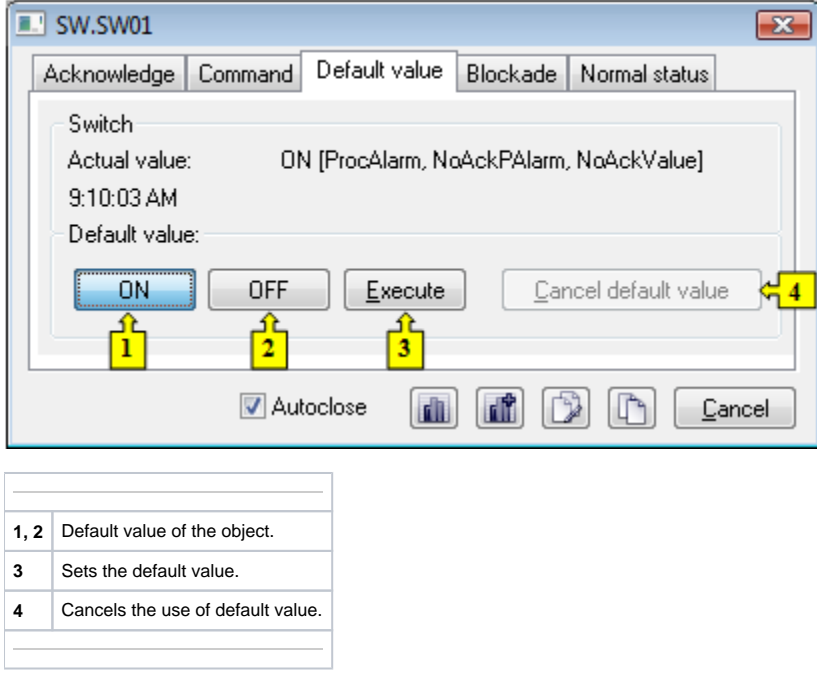

### <span id="page-1-1"></span>**Blockade**

The tab allows to set a blockade of the switch. The blockade A can be controlled by operator, the blockade B cannot be controlled at all.

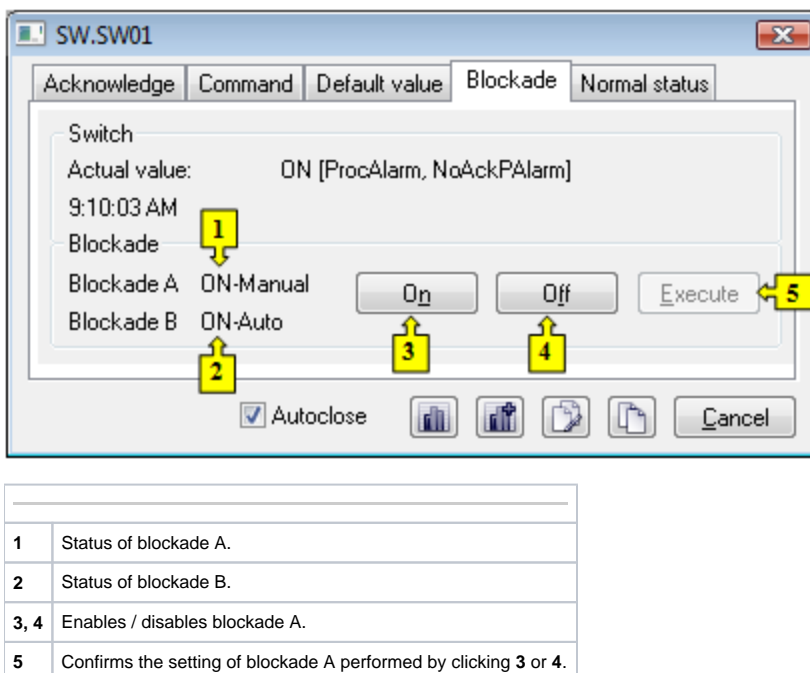

#### <span id="page-2-0"></span>**Normal status**

The tab allows to define values of the user attributes (flags) H and I. Values of the flags are part of the object configuration and they cannot be modified through the process [D2000 CNF](https://doc.ipesoft.com/display/D2DOCV21EN/On-line+System+Configuration+-+D2000+CNF). Value of the flags has no effect on the functionality of the switch. Functionality of the flags is defined by application programmer.

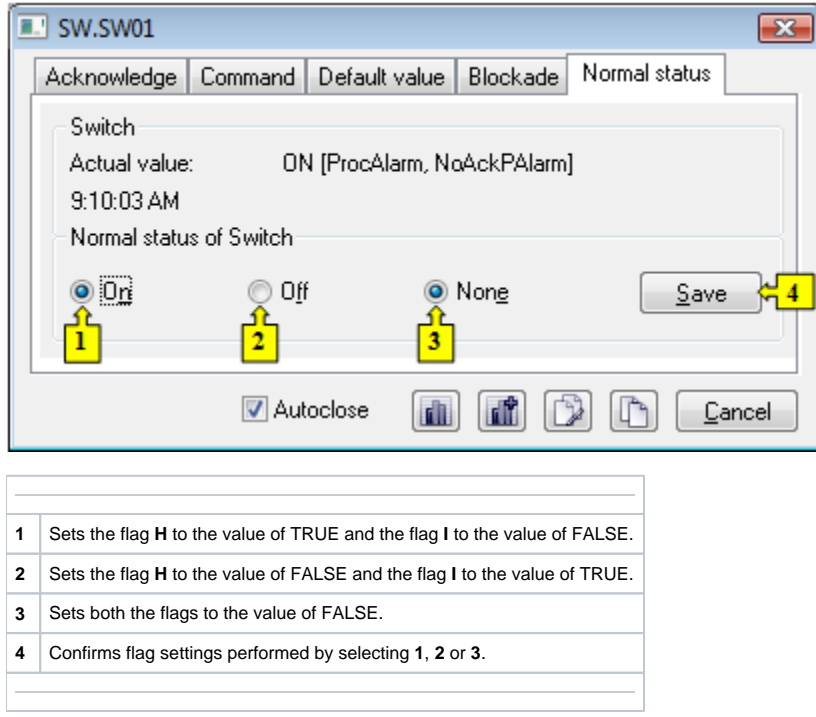